## Mecanismos de autenticación por contraseña

Alberto Molina Coballes

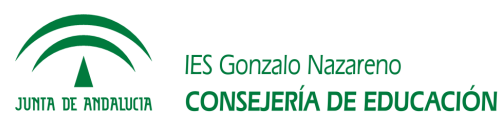

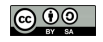

14 de noviembre de 2011

## Introducción

- En el proceso de autenticación de un usuario en el sistema, este ´ultimo utilizar´a alg´un mecanismo para asegurarse de que el usuario es quien dice ser.
- Se pueden utilizar métodos muy diversos: Aspectos biométricos  $(huella$  dactilar, iris, fondo de ojo,  $\dots$ ), claves criptográficas, tarjetas inteligentes, contraseñas, etc.
- El mecanismo más habitual es el uso de contraseñas, aunque la forma de almacenar estas contraseñas es muy diverso.
- En esta presentación veremos los principales mecanismos de autenticación por contraseña.

# *<u>Índice</u>*

- Contraseñas almacenadas en fichero
	- $\circ$  Contraseñas en claro / hash
	- Contrase˜nas en UNIX: ficheros password y shadow
	- Contrase˜nas en Windows: registro del sistema
- Contraseñas almacenadas en Bases de datos relacionales
- $\bullet$  Contraseñas almacenadas en directorio LDAP: Autenticación LDAP
- Kerberos

3 de 12

# Contraseñas almacenadas en fichero

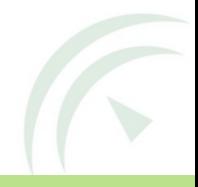

## Contraseñas almacenadas en claro / hash

- Una opción sería utilizar un formato del tipo:  $usuario:contraseña$
- Cualquiera que pueda leer el fichero podrá ver la contraseña.
- Ese tipo de fichero se utiliza en ocasiones, pero es mucho más frecuente que no se almacene la contraseña en claro, sino su hash.
- Un ejemplo clásico sería una línea del fichero /etc/passwd de cualquier sistema UNIX:

oneadmin:mbjXwldxJRm6I:120:129::/var/lib/one:/bin/bash

# Hash en fichero (UNIX) - I

- Hoy en día no se almacenan las contraseñas en el fichero /etc/passwd sino en /etc/shadow que sólo puede leer root. Esto se denomina shadow passwords.
- En el segundo campo del fichero passwd se pone una x para indicar que la contraseña está en el fichero shadow.
- Los algoritmos de cifrado para el hash de las contraseñas han ido cambiando con el tiempo.
	- DES Muy importante en su momento, pero hoy en día descartado por su debilidad. Ejemplo: mbjXwldxJRm6I
	- NTLMv1 Utilizado por compatibilidad con Windows, pero no recomendado por su debilidad. Ejemplo (El prefijo \$3 indica que se trata de NTLMv1): \$395jllEOiWm.

# Hash en fichero (UNIX) - II

- Se introduce la sal para aumentar la dificultad de romper la contrase˜nas.
- Los hashes de las contraseñas se codifican en base64 para que sean portables.
- Se utilizan diversos algoritmos con sal: MD5, Blowfish, SHA256 o SHA512, distinguiendo uno de otro por el prefijo. En el siguiente ejemplo \$6 indica que se ha utilizado SHA512 y la sal utilizada se indica entre \$ (yPpZhimP):

\$6\$yPpZhimP\$Pj/1looF9eGD//T8uwP22/EXWzhK03Nzcug7tFM\ 7ZMl.YdG25fMmQjO2fBuFD8Knvt7CkszonGDBI5xD/iDa30

 $\bullet$  La mayor parte de las distribuciones GNU/Linux utilizan hoy en día el algoritmo de hash SHA512, durante bastantes años el más habitual fue MD5.

# Hash en fichero (servicios)

- No sólo es necesario autenticarse en el sistema operativo, numerosos servicios solicitan autenticación a los usuarios.
- Los usuarios de los servicios pueden ser usuarios del sistema o sólo usuarios del servicio (usuarios virtuales).
- Los usuarios del servicio pueden tener su propio fichero de usuarios y contraseñas.
- Es frecuente que estos servicios utilicen un fichero con el mismo formato que el fichero passwd. Ejemplos: Apache, Squid o Proftpd
- Incluso tienen aplicaciones para generar los hashes (htpasswd).

#### Hash en el Registro de Windows

- Windows almacena las contraseñas de los usuarios en el registro Security Account Manager (SAM)
- Utiliza diferentes algoritmos de cifrado
	- LM Lan Manager. Formato obsoleto que se mantiene en los sistemas Windows por compatibilidad con versiones anteriores, aunque está deshabilitado por defecto.
	- NTLM Lan Manager de Windows NT. La versión 2 es la que se utiliza actualmente en los sistemas Windows.
- Los algoritmos utilizados tanto por LM como por NTLM son débiles (NTLM usa una variante de HMAC-MD5).
- El SAM puede protegerse opcionalmente con la aplicación SYSKEY, que cifra toda la base de datos SAM con una contraseña.

# Contraseñas almacenadas en Bases de Datos Relacionales

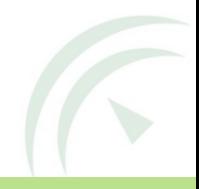

10 de 12

# Autenticación LDAP

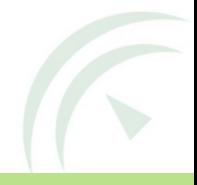

11 de 12

### Autenticación | DAP

- Se puede utilizar en sistemas centralizados.
- No confundir con autenticación Kerberos  $+$  LDAP
- Todos los equipos de una red (dominio en terminología Windows) pueden autenticar a los usuarios del directorio.
- Para almacenar la contrase˜na en el directorio activo de Windows se utiliza el atributo unicodePwd del objectClass user. La contraseña se almacena en claro, entrecomillada y en base64.
- Para almacenar la contrase˜na en un directorio sobre un sistema UNIX (openLDAP por ejemplo), se utiliza el atributo userPassword del objectClass posixAccount. Se puede almacenar la contraseña en claro o preferiblemente el hash de la misma.
- $\bullet$  Incluir la información de autenticación de un usuario en LDAP permite que sea un sistema utilizado no sólo por los sistemas, sino  $_{12}$  también por un sinfín de aplicaciones (web, proxies, correo, etc.)

## Ejemplo de usuario en LDAP (UNIX)

• Una entrada muy simple (con los atributos mínimos y la contraseña en hash MD5), sería:

dn: uid=usuario,ou=People,dc=example,dc=com uid: usuario cn: usuario objectClass: account objectClass: posixAccount objectClass: top userPassword: {MD5}qPXxZ/RPSWTmyZje6CcRDA== loginShell: /bin/bash uidNumber: 2000 gidNumber: 2000 homeDirectory: /home/usuario

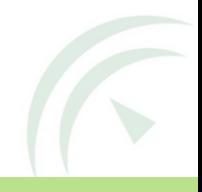

#### Ejemplo de usuario en LDAP (Windows)

dn: CN=Piet Prutser,CN=Users,DC=forest,DC=example,DC=com objectClass: top objectClass: person objectClass: organizationalPerson objectClass: user objectCategory: CN=Person,CN=Schema,CN=Configuration,DC=example,DC=com distinguishedName: CN=Piet Prutser,CN=Users,DC=forest,DC=example,DC=com cn: Piet Prutser sn: Prutser givenName: Piet displayName: Piet Prutser name: Piet Prutser instanceType: 4 userAccountControl: 514 accountExpires: 0 samAccountName: pprutser userPrincipalName: P.Prutser@example.com altSecurityIdentities: Kerberos:pprutser@EXAMLE.COM unicodePwd:: IgBuAGUAdwBQAGEAcwBzAHcAbwByAGQAIgA=